# **plasmidcanvas**

*Release 1.0.0*

**Thom Robinson**

**Apr 28, 2024**

# **CONTENTS:**

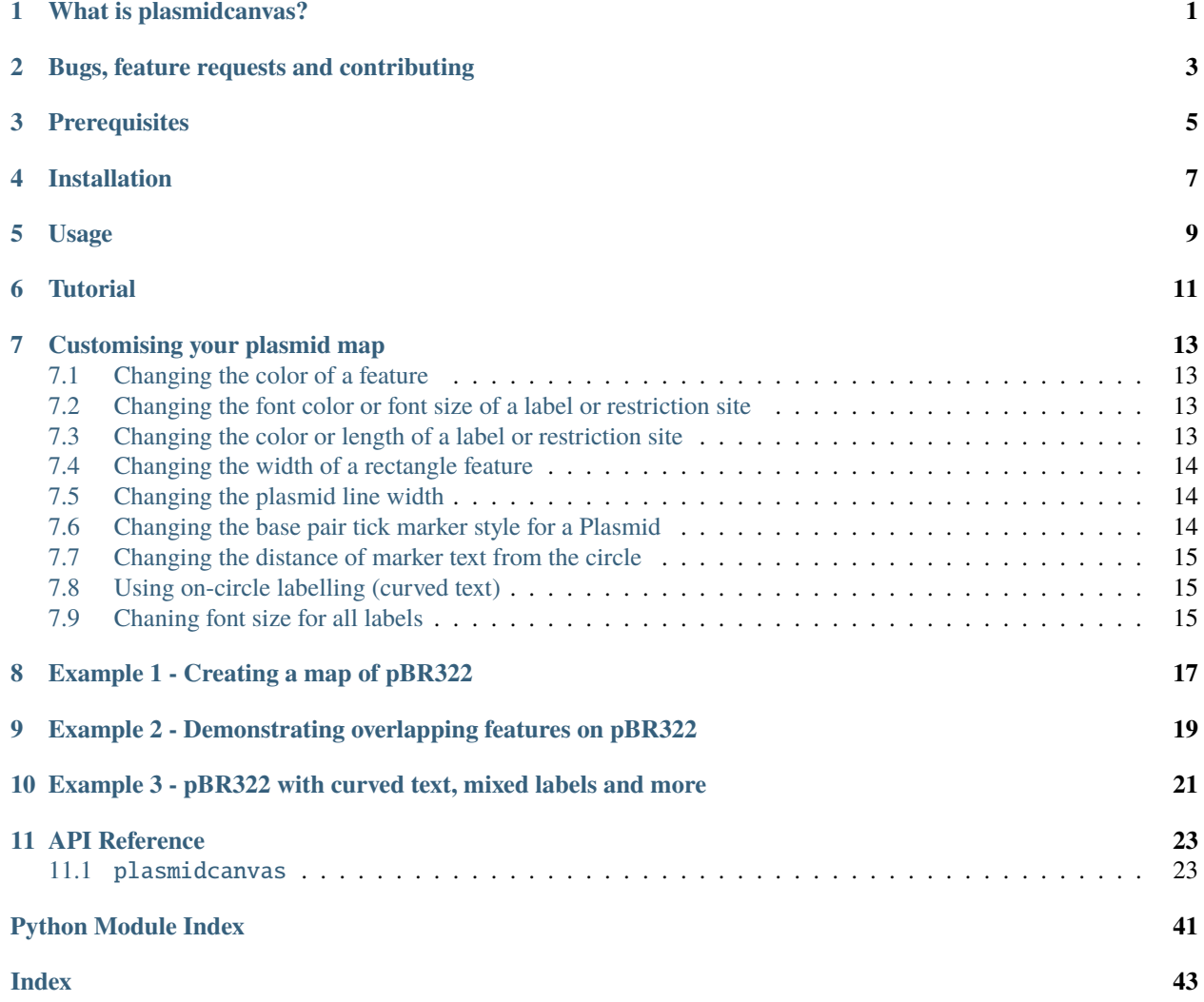

# **ONE**

# **WHAT IS PLASMIDCANVAS?**

<span id="page-4-0"></span>plasmidcanvas is a Python graphics package designed for producing customised plasmid maps.

# **Top level overview of plasmidcanvas' current features as of v1.0.0**

- Directional arrows and rectangles to represent features of a plasmid.
- Support for restriction sites.
- Support for arbitrary labels.
- Support for overlapping features by automatically moving features inwards.
- Support for base pair "ticks".
- **Two types of plasmid base pair tick labels:**
	- **–** auto The circle is automatically labelled using the most suitable tick intervals.
	- **–** n\_labels The circle is given n labels, evenly spaced around the plasmid circle.
- **Two types of feature labels:**
	- **–** off-circle A label is placed outside the plasmid circle, pointing at the base pair / feature of interest.
	- **–** on-circle (curved text) A label is placed on a feature and curves around the circle with the feature.
- Plasmids can be saved to a variety of filetypes e.g. png, pdf, ps, eps and svg.

**TWO**

# <span id="page-6-0"></span>**BUGS, FEATURE REQUESTS AND CONTRIBUTING**

## How Can I Contribute? If you are a user who would like to contribute to the project, please refer to the CON-TRIBUTING.md document.

# ### Reporting Bugs

If you encounter a bug or unexpected behavior, please search the [existing issues][\(https://github.com/th0mr/](https://github.com/th0mr/plasmidcanvas/issues) [plasmidcanvas/issues\)](https://github.com/th0mr/plasmidcanvas/issues) to see if it has already been reported. If not, please [open a new issue][\(https://github.com/](https://github.com/th0mr/plasmidcanvas/issues/new) [th0mr/plasmidcanvas/issues/new\)](https://github.com/th0mr/plasmidcanvas/issues/new) and provide a clear description of the problem along with steps to reproduce it.

# ### Requesting Features

If you have a feature request or an enhancement idea, please search the [existing issues][\(https://github.com/th0mr/](https://github.com/th0mr/plasmidcanvas/issues) [plasmidcanvas/issues\)](https://github.com/th0mr/plasmidcanvas/issues) to see if it has already been requested. If not, please [open a new issue][\(https://github.com/](https://github.com/th0mr/plasmidcanvas/issues/new) [th0mr/plasmidcanvas/issues/new\)](https://github.com/th0mr/plasmidcanvas/issues/new) and describe the feature or enhancement you'd like to see.

Alternatively, if you want to send me an email please contact [thom.robinson@york.ac.uk.](mailto:thom.robinson@york.ac.uk) I am always happy to talk about this project.

# **THREE**

# **PREREQUISITES**

<span id="page-8-0"></span>• Python 3.9 or higher is installed

**FOUR**

# **INSTALLATION**

<span id="page-10-0"></span>1 - Open a command prompt with admin privilages and run pip install plasmidcanvas

2 - You now have the package installed! If you want to double check it has installed correctly then run pip list to verify plasmidcanvas is in the list

# **FIVE**

# **USAGE**

<span id="page-12-0"></span>This document contains example usage of the package through tutorials, options and example. **However we advise that users take a look at the api documentation for more detail on how methods work and their parameters. See API Reference on the sidebar**

# **TUTORIAL**

<span id="page-14-0"></span>These steps run through creating a basic, unstyled plasmid map. These examples can be extended using the techniques shown here and in the "Customising your plasmid map" section later on.

**1 - Import all of ``plasmidcanvas.plasmid`` and ``plasmidcanvas.feature`` into a new Python file**

from plasmidcanvas.plasmid import \* from plasmidcanvas.feature import \*

**2 - Create a new Plasmid object, passing through a name and a number of base pairs.**

```
# Creates a plasmid that is 2500 base pairs long and is called called "my_plasmid"
plasmid = Plasmid("my_plasmid", "2500")
```
# **3 - Create and add the plasmid's features to the plasmid**

At the moment only RectangleFeature and ArrowFeature can be used to represent multi-pair features. Note that these features will automatically be labelled with their name and their base-pair range.

```
# Creates a rectangle to represent a feature called "some_gene", spanning from bp␣
\rightarrow(basepair) 500 to bp 1000
some_gene = RectangleFeature("some_gene", 500, 1000)
plasmid.add_feature(some_gene)
# Creates a clockwise arrow to represent a feature called "another_gene" spanning from␣
\rightarrowbp 2000 to 2300
another_gene = ArrowFeature("another_gene", 2000, 2300)
plasmid.add_feature(another_gene)
# Creates a counter-clockwise arrow from bp 300 to bp 400 to represent "ori"
ori = ArrowFeature("ori", 300, 400)
plasmid.add_feature(ori)
```
# **4 - Add any restriction sites or additional labels you want.**

RestrictionSite takes a name and a base pair and formats a label at that base pair location with the text {name} ({basepair}) SinglePairLabel works the same, except whatever text it is given will be exactly what is displayed on the label, allowing you to add an arbitrary label.

```
# Creates a restriction site, this will create a label with the text "AbcD (900)" at bp␣
\rightarrow900
abcd = RestrictionSite("AbcD", 900)
plasmid.add_feature(abcd)
```
(continues on next page)

(continued from previous page)

```
# Creates a label to mark where something might be
label = SinglePairLabel("Some extra label", 1500)
plasmid.add_feature(label)
```
**5 - Save the plasmid out to a file, giving it a filename.** Note that the extension on the filename will determine the filetype. Currently this is only tested for .png and .pdf but any matplotlib supported filetype should work.

```
plasmid.save_to_file("example_plasmid.png")
```
**6 - Run your script and view the file example\_plasmid.png** It should be in the same directory as your Python script. However, you may notice it looks a little bit **boring**. . . See the section below focuses on customising your map to avoid this.

# **SEVEN**

# **CUSTOMISING YOUR PLASMID MAP**

<span id="page-16-0"></span>Below are some examples of how you can customise your plasmid maps and its features at a fine grained level.

# <span id="page-16-1"></span>**7.1 Changing the color of a feature**

```
ori = ArrowFeature("ori", 2534, 3122, direction=-1)
ori.set_color("green")
plasmid.add_feature(ori)
```
# <span id="page-16-2"></span>**7.2 Changing the font color or font size of a label or restriction site**

This example also applies for RestrictionSite objects.

```
# Creates a label to mark where something might be
label = SinglePairLabel("Some label", 1500)
# Sets the labels font color to red
label.set_font_color("red")
# Set the font size to 10pt
label.set_font_size(10)
plasmid.add_feature(label)
```
# <span id="page-16-3"></span>**7.3 Changing the color or length of a label or restriction site**

This example also applies for RestrictionSite objects.

```
# Creates a label to mark where something might be
label = SinglePairLabel("Some label", 1500)
# Scale factor to increase the line length by
label.set_line_length_sf(1.25)
# Set the line color to red
label.set_line_color("red")
plasmid.add_feature(label)
```
# <span id="page-17-0"></span>**7.4 Changing the width of a rectangle feature**

Note - The same should be possible for ArrowFeature objects in the future

```
rct = ArrowFeature("rectangle", 2534, 3122)
# Makes the width of the arrow 1.25 times wider than the width of the plasmid circle
rct.set_line_width_scale_factor(1.25)
plasmid.add_feature(ori)
```
# <span id="page-17-1"></span>**7.5 Changing the plasmid line width**

The following code can be used to make the plasmid line width wider or thinner. Note that this will increase in line width will be passed down to all features at render time.

```
plasmid = Plasmid("myplasmid", 5000)
# Create a new line width that is 1.25x larger than before
new\_line\_width = plasmid.get\_plasmid\_line\_width() * 1.25
plasmid.set_plasmid_line_width(new_line_width)
```
Or, apply a scale factor to the line width

```
plasmid = Plasmid("myplasmid", 5000)
# Create a new line width that is 1.25x larger than before
new_line_width_sf = plasmid.get_plasmid_line_width_sf() * 1.25
plasmid.set_plasmid_line_width_sf(new_line_width_sf)
```
# <span id="page-17-2"></span>**7.6 Changing the base pair tick marker style for a Plasmid**

**There are two types of plasmid base pair tick labels**

- auto (default) The circle is automatically labeled using the most suitible tick intervals.
- n\_labels The circle is given n labels, evenly spaced around the plasmid circle.

Auto is the default label style, n\_labels can be used as below. If unspecified n=16.

```
plasmid = Plasmid("myplasmid", 5000)
plasmid.set_marker_style("n_labels")
# By default n=16, to change this do:
plasmid.set_number_of_markers(8)
```
# <span id="page-18-0"></span>**7.7 Changing the distance of marker text from the circle**

This may lead to some text clipping into labels, but the option is here if you need to change this.

```
plasmid = Plasmid("myplasmid", 5000)
# Sets the markers 1.25x the distance away from the circle when compared to the default
plasmid.set_marker_distance_sf(1.25)
```
# <span id="page-18-1"></span>**7.8 Using on-circle labelling (curved text)**

To swap a label to use on-circle labelling, a new style array must be passed to the feature. If your feature is too small to fit the label on, it wont be placed.

Note - it is possible to have both on-cirlce and off-circle styles by passing in ["on-circle", "off-circle"]

```
ori = ArrowFeature("ori", 2534, 3122, direction=-1)
ori.set_label_styles(["on-circle"])
plasmid.add_feature(ori)
```
# <span id="page-18-2"></span>**7.9 Chaning font size for all labels**

If you wish to easily change the font size on all labels associated with the Plasmid and its Features, it can be set with Plasmid.set\_label\_font\_size()

Note - You can still alter the size of any specific label manually, e.g. label.set\_font\_size() and that wont be overridden by this setting i.e. any manually changed label size wont have the global font size applied to it.

```
plasmid = Plasmid("myplasmid", 5000)
# Accepts a pt value
plasmid.set_label_font_size(5)
```
**EIGHT**

# **EXAMPLE 1 - CREATING A MAP OF PBR322**

<span id="page-20-0"></span>The following code shows a concrete example of producing a basic, unstyled map of pBR322

```
# An example showing how to build pBR322 in plasmidcanvas
from plasmidcanvas.plasmid import Plasmid
from plasmidcanvas.feature import ArrowFeature, RectangleFeature, RestrictionSite
plasmid = Plasmid("pBR322", 4361)
# Adding features
\text{tcr} = \text{ArrowFeature("TcR", 86, 1276)}plasmid.add_feature(tcr)
bom = RectangleFeature("bom", 2208,2348)
plasmid.add_feature(bom)
ori = ArrowFeature("ori", 2534, 3122, direction=-1)
plasmid.add_feature(ori)
ampr = ArrowFeature("ampr", 3293, 4153, direction=-1)
plasmid.add_feature(ampr)
ampr_promoter = ArrowFeature("ampr promoter", 4154, 4258, direction=-1)
plasmid.add_feature(ampr_promoter)
# Add a couple of restriction sites to the plasmid
restriction_site_1 = RestrictionSite("BamHI", 375)
restriction_site_2 = RestrictionSite("BfuAI - BspMI", 1054)
restriction_site_3 = RestrictionSite("Bpu10I", 1581)
restriction_site_4 = RestrictionSite("AflIII - PciI", 2473)
restriction_site_5 = RestrictionSite("AhdI", 3366)
# Add the sites to the plasmid
plasmid.add_feature(restriction_site_1)
plasmid.add_feature(restriction_site_2)
plasmid.add_feature(restriction_site_3)
plasmid.add_feature(restriction_site_4)
plasmid.add_feature(restriction_site_5)
plasmid.save_to_file("pBR322_basic.png")
```
This produces the following map as a png in your script's directory

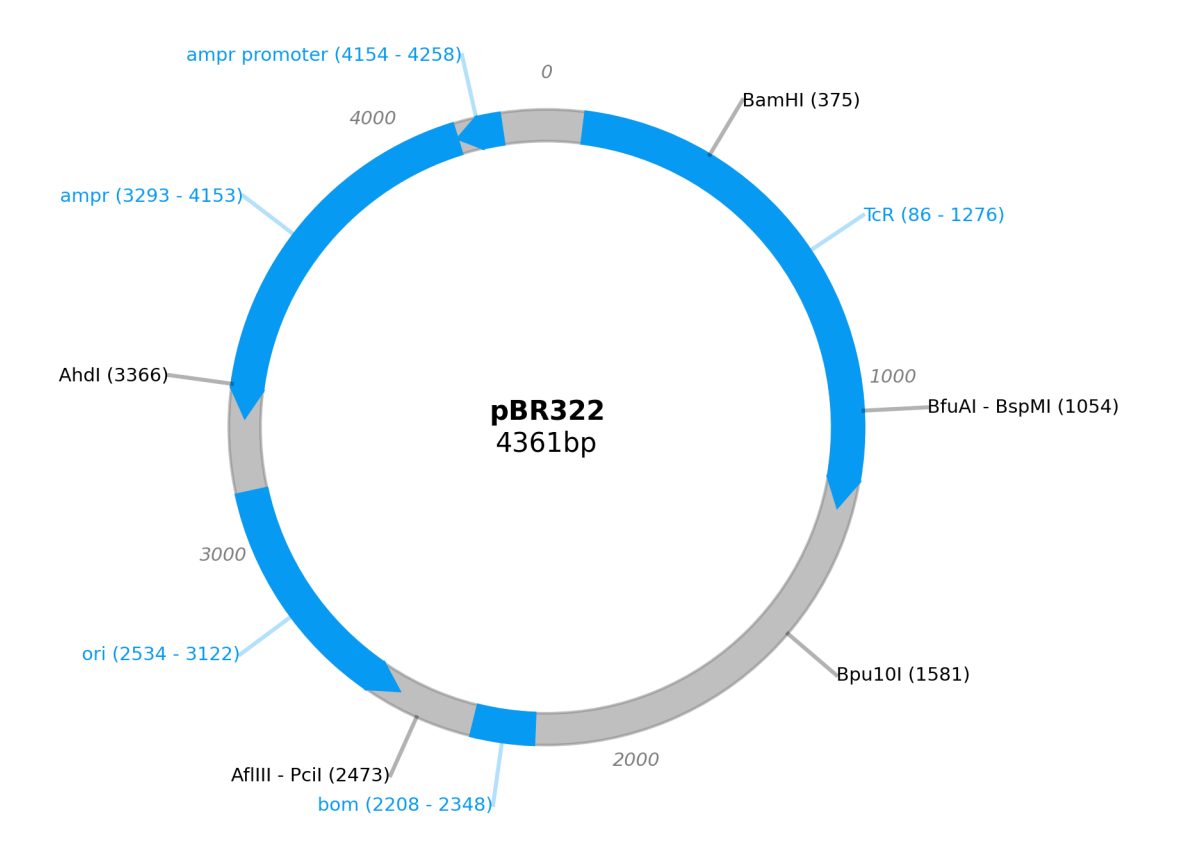

**NINE**

# <span id="page-22-0"></span>**EXAMPLE 2 - DEMONSTRATING OVERLAPPING FEATURES ON PBR322**

This is an example to show how overlapping features look in plasmidcanvas

```
from plasmidcanvas.plasmid import Plasmid
from plasmidcanvas.feature import ArrowFeature, RectangleFeature, RestrictionSite
plasmid = Plasmid("pBR322", 4361)
# Adding an arrow
# for pBR322 this is TcR
\text{tcr} = \text{ArrowFeature("TcR", 86,1276)}# # # Customise the thinkness of the line relative to the thickness of the plasmid circle
# # tcr.set_line_width_scale_factor(1.0)
plasmid.add_feature(tcr)
# # Add rop protein for pBR322
rop = ArrowFeature("rop", 1915,2106)
plasmid.add_feature(rop)
# # Add a rectangle, base of mobility for pBR322
bom = RectangleFeature("bom", 2208,2348)
plasmid.add_feature(bom)
# # Add ori
ori = ArrowFeature("ori", 2534, 3122, -1)
ori.set_color("orange")
plasmid.add_feature(ori)
# # Add ampr - technically this arrow should have a portion segmented for its signal␣
˓→sequence
ampr = ArrowFeature("ampr", 3293, 4153, -1)
ampr.set_color("red")
plasmid.add_feature(ampr)
# # Add ampr promoter as an arrow
ampr_promoter = ArrowFeature("ampr promoter", 4154, 4258, -1)
ampr_promoter.set_color("darkred")
plasmid.add_feature(ampr_promoter)
overlapping = ArrowFeature("overlapping feature", 3500, 4300)
```
(continues on next page)

(continued from previous page)

```
overlapping.set_color("darkblue")
plasmid.add_feature(overlapping)
overlapping = ArrowFeature("overlapping feature2", 3366, 3440)
overlapping.set_color("darkgreen")
plasmid.add_feature(overlapping)
overlapping = ArrowFeature("overlapping feature3", 3400, 3800)
overlapping.set_color("darkgreen")
plasmid.add_feature(overlapping)
overlapping = ArrowFeature("overlapping feature4", 2900, 3100)
overlapping.set_color("darkgreen")
plasmid.add_feature(overlapping)
overlapping = ArrowFeature("overlapping feature5", 3600, 3700)
overlapping.set_color("darkgreen")
plasmid.add_feature(overlapping)
overlapping = RectangleFeature("overlapping feature6", 2600, 3200)
overlapping.set_color("darkgreen")
plasmid.add_feature(overlapping)
plasmid.save_to_file("myplasmid.png")
```
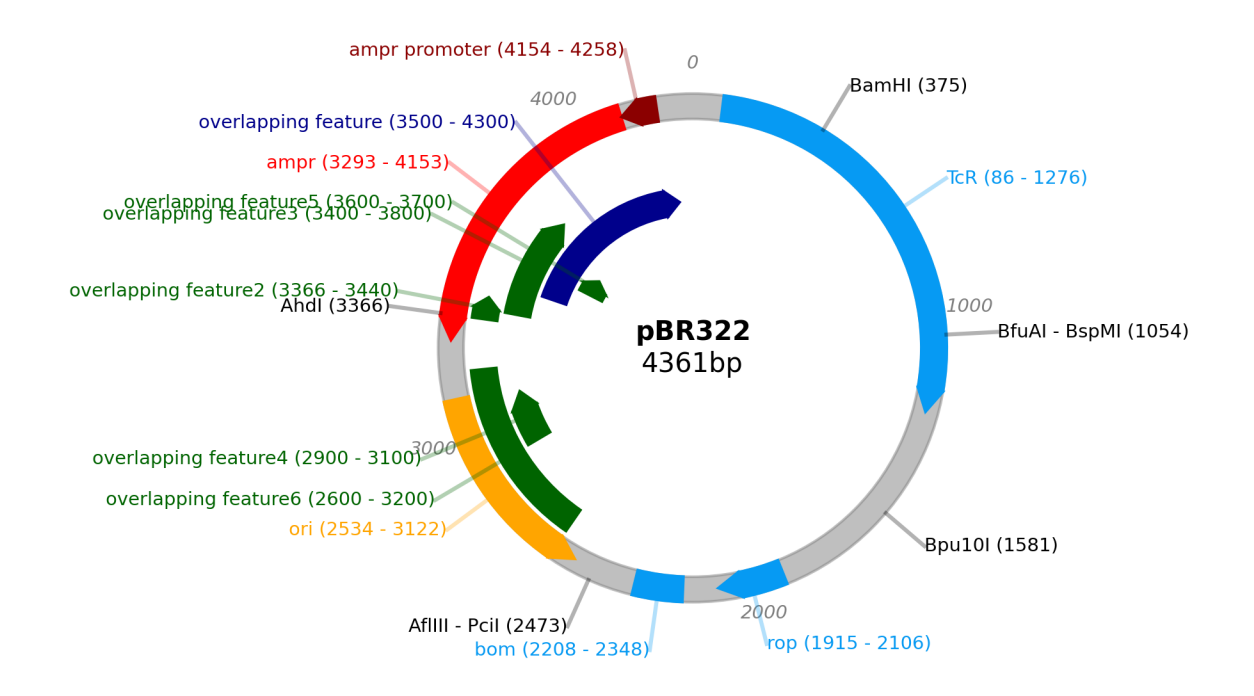

**TEN**

# <span id="page-24-0"></span>**EXAMPLE 3 - PBR322 WITH CURVED TEXT, MIXED LABELS AND MORE**

```
from plasmidcanvas.plasmid import Plasmid
from plasmidcanvas.feature import ArrowFeature, RectangleFeature, RestrictionSite
# Define a plasmid of X base pairs long, with a name
plasmid = Plasmid("pBR322", 4361)
plasmid.set_marker_style("auto")
plasmid.set_feature_label_font_size(7)
plasmid.set_plasmid_line_width_sf(1.25)
# Adding tcr
\text{tor} = \text{ArrowFeature("ter", 86,1276)}plasmid.add_feature(tcr)
# Add rop protein for pBR322
\texttt{rop} = \texttt{ArrowFeature("rop", 1915,2106)}rop.set_line_width_scale_factor(1.5)
rop.set_color("purple")
plasmid.add_feature(rop)
# Add a rectangle, base of mobility for pBR322
bom = RectangleFeature("bom", 2208,2348)
plasmid.add_feature(bom)
# Add ori
ori = ArrowFeature("ori", 2534, 3122, -1)ori.set_color("orange")
plasmid.add_feature(ori)
# # Add ampr
ampr = ArrowFeature("ampr", 3293, 4153, -1)
ampr.set_color("red")
plasmid.add_feature(ampr)
for feature in plasmid.get_features():
    feature.set_label_styles(["on-circle"])
# # Add ampr promoter as an arrow
ampr\_promoter = ArrowFeature("ampr promoter", 4154, 4258, -1)
```
(continues on next page)

(continued from previous page)

```
ampr_promoter.set_color("darkred")
ampr_promoter.set_line_width_scale_factor(0.75)
plasmid.add_feature(ampr_promoter)
# Add the sites to the plasmid
plasmid.add_feature(RestrictionSite("BamHI", 375))
plasmid.add_feature(RestrictionSite("BfuAI - BspMI", 1054))
plasmid.add_feature(RestrictionSite("Bpu10I", 1581))
plasmid.add_feature(RestrictionSite("AflIII - PciI", 2473))
plasmid.add_feature(RestrictionSite("AhdI", 3366))
# Plot the plasmid
plasmid.save_to_file("myplasmid.png")
```
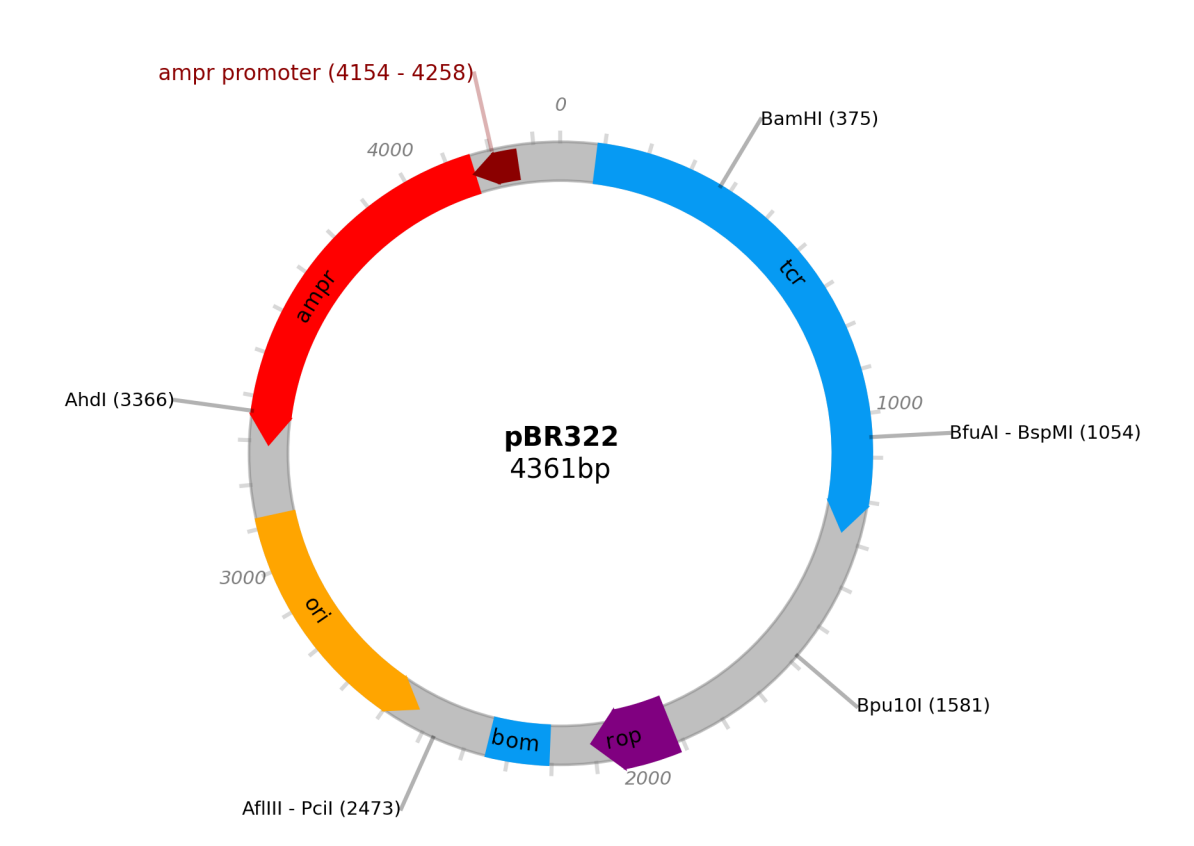

# **ELEVEN**

# **API REFERENCE**

<span id="page-26-5"></span><span id="page-26-0"></span>This page contains auto-generated API reference documentation $<sup>1</sup>$  $<sup>1</sup>$  $<sup>1</sup>$ .</sup>

# <span id="page-26-1"></span>**11.1** plasmidcanvas

# **11.1.1 Submodules**

<span id="page-26-4"></span>plasmidcanvas.feature

**Module Contents**

# **Classes**

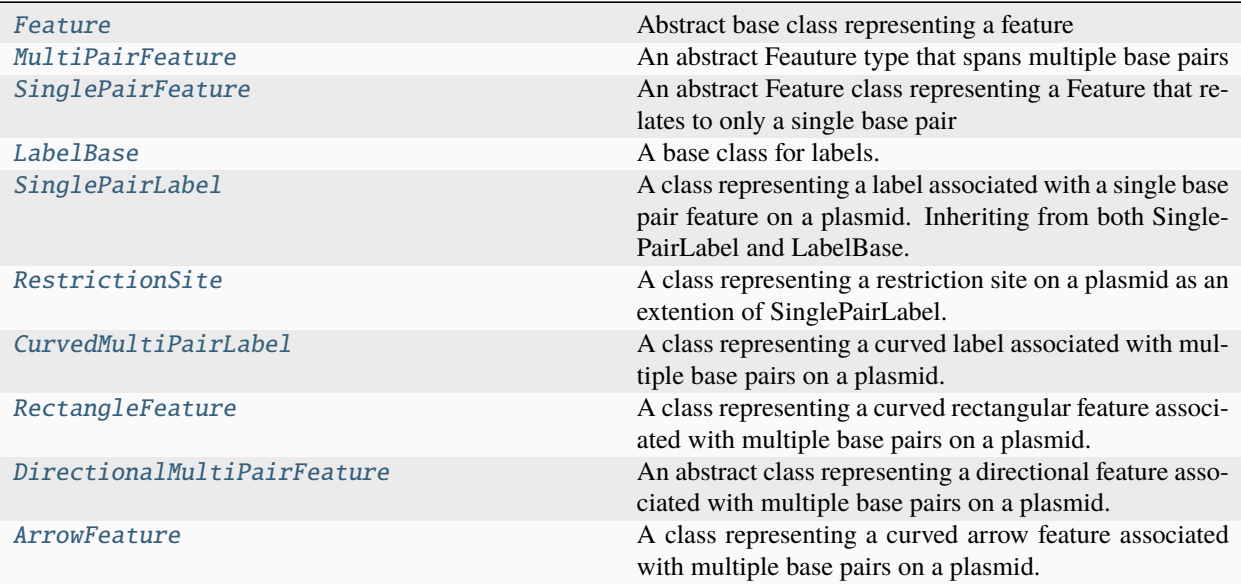

<span id="page-26-3"></span>class plasmidcanvas.feature.Feature(*name: str*)

Abstract base class representing a feature

Initializes the Feature object.

<span id="page-26-2"></span><sup>1</sup> Created with [sphinx-autoapi](https://github.com/readthedocs/sphinx-autoapi)

<span id="page-27-1"></span>**Parameters name** (*str*) – The name of the feature. name: str

# color: str

# $get_name() \rightarrow str$

Get the name of the feature.

**Returns**

The name of the feature.

**Return type** str

set\_name(*name: str*)

Set the name of the feature.

# **Parameters**

**name** (*str*) – The name to set for the feature.

# $get\_color() \rightarrow str$

Get the color of the feature.

**Returns**

The color of the feature.

**Return type** str

set\_color(*color: str*) → None

Set the color of the feature.

**Parameters**

**color** (*str*) – The color to set for the feature. Use words e.g "red" or hex values e.g. "#FFFFFF"

<span id="page-27-0"></span>class plasmidcanvas.feature.MultiPairFeature(*name: str*, *start\_pair: int*, *end\_pair: int*)

Bases: [Feature](#page-26-3)

Feature  $\begin{array}{|c|c|}\n\hline\n\end{array}$  MultiPairFeature

An abstract Feauture type that spans multiple base pairs

Initializes the MultiPairFeature object.

#### **Parameters**

- **name** (*str*) The name of the feature.
- **start\_pair** (*int*) The starting base pair of the feature.
- **end\_pair** (*int*) The ending base pair of the feature.

<span id="page-28-0"></span>start\_pair: int

end\_pair: int

SUPPORTED\_LABEL\_STYLES = ['on-circle', 'off-circle']

#### label\_style = ['off-circle']

### $length() \rightarrow int$

Calculates and returns the length of the feature. i.e. end\_pair - start\_pair

**Returns**

The length of the feature.

**Return type** int

 $get\_start\_pair() \rightarrow int$ 

Get the starting base pair of the feature.

#### **Returns**

The starting base pair.

**Return type**

int

### set\_start\_pairs(*start\_pair: int*) → None

Set the starting base pair of the feature.

#### **Parameters**

**start\_pair** – The starting base pair to set.

# $get\_end\_pair() \rightarrow int$

Get the ending base pair of the feature.

### **Returns**

The ending base pair.

**Return type**

int

### set\_end\_pairs(*end\_pair*) → None

Set the ending base pair of the feature.

**Parameters**

**end\_pair** – The ending base pair to set.

# $get\_orbit() \rightarrow int$

Get the orbit of the feature.

# **Returns**

The orbit value of the feature.

# **Return type**

int

# set\_orbit(*orbit: int*) → None

Set the orbit of the feature. Mostly used internally for overlapping features, but can be used to force features into an orbit. The higher the orbit, the closer to the center of the plasmid the feature is placed. i.e orbit  $= 0$ is the default, orbit = 4 circles four times the width of a feature closer to the center.

**Parameters orbit** (*int*) – The orbit value to set.

#### <span id="page-29-1"></span> $get\_label\_font\_size() \rightarrow int$

Get the font size of the labels associated with the feature.

### **Returns**

The font size of the labels.

#### **Return type** int

set\_label\_font\_size(*font\_size: int*) → None

Set the font size of the labels associated with the feature.

#### **Parameters**

**font** size (*int*) – The font size to set.

# $get\_label\_style() \rightarrow list[str]$

Get the list of label styles associated with the feature.

# **Returns**

**label\_style** – The list of label styles.

# **Return type** list[str]

# set\_label\_styles(*label\_styles: list[str]*)

Set the list of label styles associated with the feature.

#### **Parameters**

**label\_styles** (*list[str]*) – The list of label styles to set. Currently supported styles

"on-circle" - The label is applied onto the feature using curved text. (The base pair location is not included in this labelling)

"off-circle" - A label is placed off the circle with the name and bp range, connected by a small line

**Note:** A plasmid can have both, one or none of the label styles applied at the same time

### **Raises**

ValueError – If the given label\_style is not in MultiPairFeature.SUPPORTED\_LABEL\_STYLES as listed above.

#### <span id="page-29-0"></span>class plasmidcanvas.feature.SinglePairFeature(*name: str*, *base\_pair: int*)

Bases: [Feature](#page-26-3)

Feature  $\longrightarrow$  SinglePairFeature

An abstract Feature class representing a Feature that relates to only a single base pair

<span id="page-30-1"></span>Initializes the SinglePairFeature object.

### **Parameters**

- **name** (*str*) The name of the feature.
- **base\_pair** (*int*) The base pair associated with the feature.

### base\_pair: int

### $get\_base\_pair() \rightarrow int$

Get the base pair associated with the feature.

#### **Returns**

The base pair.

#### **Return type**

int

```
set_base_pair(base_pair) → None
```
Set the base pair associated with the feature.

# **Parameters base\_pair** – The base pair to set.

# <span id="page-30-0"></span>class plasmidcanvas.feature.LabelBase(*name: str*)

A base class for labels.

Initializes the LabelBase object.

#### **Parameters**

**name** (*str*) – The name of the label.

DEFAULT\_FONT\_SIZE: int

DEFAULT\_FONT\_COLOR: str = 'black'

label\_text: str = 'UntitledLabel'

font\_color: str

font\_size: int

### $get\_font\_color() \rightarrow str$

Get the color of the label font.

# **Returns**

The color of the label font.

# **Return type**

str

set\_font\_color(*font\_color: str*) → None Set the color of the label font.

### **Parameters**

**font** color  $(str)$  – The color of the label font.

# set\_label\_text(*label\_text: str*) → None

Set the text of the label.

**Parameters label\_text** (*str*) – The text of the label.

# <span id="page-31-1"></span> $get\_label\_text() \rightarrow str$

Get the text of the label.

**Returns label** text – The text of the label.

**Return type** str

# $get\_font\_size() \rightarrow int$

Get the size of the label font.

# **Returns font** size – The size of the label font.

**Return type** int

set\_font\_size(*font\_size: int*) → None

Set the size of the label font.

# **Parameters font\_size** (*int*) – The size of the label font.

### <span id="page-31-0"></span>class plasmidcanvas.feature.SinglePairLabel(*name: str*, *base\_pair: int*)

Bases: [SinglePairFeature](#page-29-0), [LabelBase](#page-30-0)

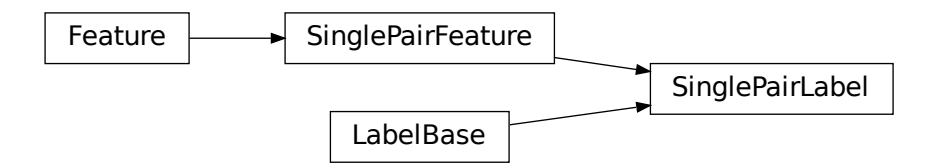

A class representing a label associated with a single base pair feature on a plasmid. Inheriting from both Single-PairLabel and LabelBase.

Initializes the SinglePairLabel object.

### **Parameters**

- **name** (*str*) The name of the label.
- **base\_pair** (*int*) The base pair associated with the label.

# line\_length\_sf: float

# line\_color: str

 $get\_line\_color() \rightarrow str$ 

Get the color of the line connecting the label to the feature.

# **Returns**

The color of the line.

# **Return type**

str

# <span id="page-32-2"></span>set\_line\_color(*line\_color: str*) → None

Set the color of the line connecting the label to the feature.

#### **Parameters**

**line** color  $(str)$  – The color of the line.

# $get$ line\_length\_sf()  $\rightarrow$  float

Get the scale factor for the length of the line connecting the label to the feature.

### **Returns**

The scale factor for the line length.

# **Return type**

float

# set\_line\_length\_sf(*line\_length\_sf: float*) → None

Set the scale factor for the length of the line connecting the label to the feature.

# **Parameters**

**line\_length\_sf** (*float*) – The scale factor for the line length.

# <span id="page-32-0"></span>class plasmidcanvas.feature.RestrictionSite(*text: str*, *base\_pair: int*)

Bases: [SinglePairLabel](#page-31-0)

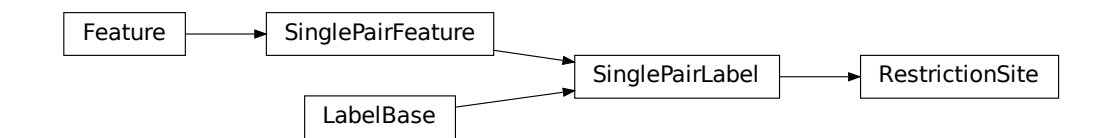

A class representing a restriction site on a plasmid as an extention of SinglePairLabel.

Initializes the RestrictionSite object. Creating a label in the format "<text> (<br/>sbase\_pair>)". For more control over the label text, use SinglePairLabel.

#### **Parameters**

- **text** (*str*) The text to display on the restiction site. e.g. "BspMI", "BfuAI, BspMI", "Multiple Cloning Site"
- **base\_pair** (*int*) The base pair position of the restriction site.

# <span id="page-32-1"></span>class plasmidcanvas.feature.CurvedMultiPairLabel(*name: str*, *start\_pair: int*, *end\_pair: int*)

Bases: [MultiPairFeature](#page-27-0), [LabelBase](#page-30-0)

<span id="page-33-1"></span>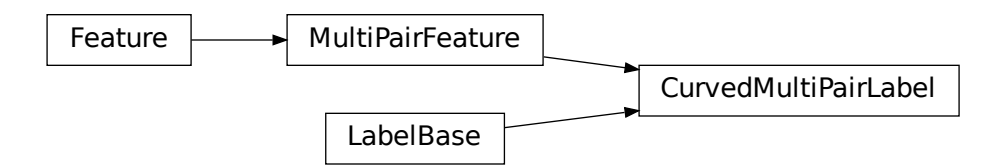

A class representing a curved label associated with multiple base pairs on a plasmid.

Initializes the CurvedMultiPairLabel object.

#### **Parameters**

- **name** (*str*) The name of the curved label.
- **start\_pair** (*int*) The starting base pair position of the label.
- **end\_pair** (*int*) The ending base pair position of the label.

# SUPPORTED\_CURVE\_ALIGNMENTS: list[str] = ['bottom', 'top']

# set\_curve\_alignment(*curve\_align: str*) → None

Sets the alignment of the curved label. i.e. does the text follow the bottom or top of the curve? (use bottom for curves in the bottom half of the circle and top for the top half)

# **Parameters**

**curve\_align** (*str*) – The alignment of the curved label ('bottom' or 'top').

### $get\_curve\_alignment() \rightarrow str$

Returns the alignment of the curved label.

#### **Returns**

The alignment of the curved label.

### **Return type**

str

### <span id="page-33-0"></span>class plasmidcanvas.feature.RectangleFeature(*name: str*, *start\_pair: int*, *end\_pair: int*)

Bases: [MultiPairFeature](#page-27-0)

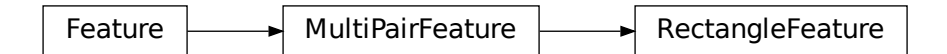

A class representing a curved rectangular feature associated with multiple base pairs on a plasmid. Initializes the MultiPairFeature object.

#### **Parameters**

• **name** (*str*) – The name of the feature.

- **start\_pair** (*int*) The starting base pair of the feature.
- **end\_pair** (*int*) The ending base pair of the feature.

# <span id="page-34-1"></span>line\_width\_scale\_factor: float = 1

# $get\_line\_width\_scale\_factor() \rightarrow float$

Returns the scale factor for the width of the rectangle.

#### **Returns**

The scale factor for the width of the rectangle.

# **Return type**

float

#### set\_line\_width\_scale\_factor(*sf: float*) → None

Sets the scale factor for the width of the rectangle.

# **Parameters**

**sf** (*float*) – The scale factor for the width of the rectangle.

<span id="page-34-0"></span>class plasmidcanvas.feature.DirectionalMultiPairFeature(*name: str*, *start\_pair: int*, *end\_pair: int*, *direction: int = 1*)

Bases: [MultiPairFeature](#page-27-0)

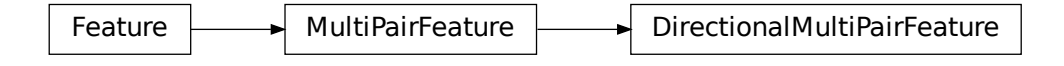

An abstract class representing a directional feature associated with multiple base pairs on a plasmid. Initializes a directional multi-pair feature.

#### **Parameters**

- **name** (*str*) The name of the feature.
- **start\_pair** (*int*) The start base pair.
- **end\_pair** (*int*) The end base pair.
- **direction** (*int, optional*) The direction of the feature, either 1 for clockwise or -1 for anticlockwise (default is 1).

# direction: int = 1

# $get\_direction() \rightarrow int$

Returns the direction of the feature.

# **Returns**

The direction of the feature. (1 for clockwise or -1 for anti-clockwise)

#### **Return type**

int

<span id="page-35-1"></span>set\_direction(*direction: int*) → None

Sets the direction of the feature.

# **Parameters**

**direction** (*int*) – The direction of the feature, either 1 for clockwise or -1 for anti-clockwise.

**Raises**

**ValueError** – If direction is neither 1 or  $-1$ .

<span id="page-35-0"></span>class plasmidcanvas.feature.ArrowFeature(*name: str*, *start\_pair: int*, *end\_pair: int*, *direction: int = 1*) Bases: [DirectionalMultiPairFeature](#page-34-0)

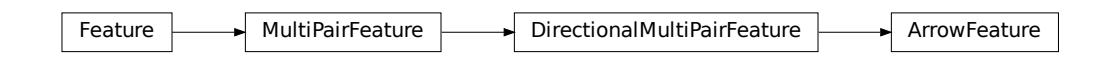

A class representing a curved arrow feature associated with multiple base pairs on a plasmid.

Initializes a directional multi-pair feature.

# **Parameters**

- **name** (*str*) The name of the feature.
- **start\_pair** (*int*) The start base pair.
- **end\_pair** (*int*) The end base pair.
- **direction** (*int, optional*) The direction of the feature, either 1 for clockwise or -1 for anticlockwise (default is 1).

# line\_width\_scale\_factor: float = 1

# $get$ line\_width\_scale\_factor()  $\rightarrow$  float

Returns the scale factor for the width of the arrow.

# **Returns**

The scale factor for the width of the arrow.

# **Return type**

float

# set\_line\_width\_scale\_factor(*sf: float*) → None

Sets the scale factor for the width of the arrow.

# **Parameters**

**sf** (*float*) – The scale factor to set.

# <span id="page-36-2"></span><span id="page-36-1"></span>plasmidcanvas.plasmid

### **Module Contents**

# **Classes**

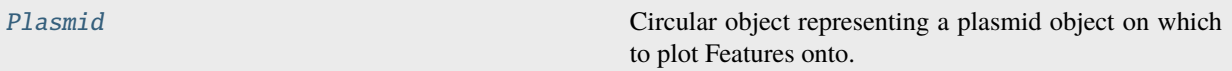

### <span id="page-36-0"></span>class plasmidcanvas.plasmid.Plasmid(*name: str*, *base\_pairs: int*)

Circular object representing a plasmid object on which to plot Features onto.

Creates a Plasmid object with a given name and number of base pairs

# **Parameters**

- **name** (*str*) The name of the plasmid e.g. pBR322
- **base\_pairs** (*int*) The number of base pairs in the plasmid

#### **Raises**

ValueError – If the number of base pairs is negative

### **Examples**

Creating a Plasmid:

```
from plasmidcanvas.plasmid import Plasmid
myplasmid = Plasmid("pBR322", 4361)
```

```
SUPPORTED_MARKER_STYLES = ['auto', 'n_markers', 'none']
```

```
SUPPORTED_TICK_STYLES = ['auto', 'none']
```
name: str

#### base\_pairs: int

### $plot() \rightarrow matplotlib.figure. Figure$

Plots all features added to the Plasmid object onto a matplotlib Figure.

**Note:** Unless you are working in an interactive environment, e.g. Jupyter, it is recommended to use save\_to\_file() to view your plasmid instead.

### **Returns**

**figure** – A matplotlib figure object with the plasmid and its features plotted onto it

# **Return type**

Figure

# <span id="page-37-0"></span>**Example**

Obtaining a plasmid Figure:

```
from plasmidcanvas.plasmid import Plasmid
myplasmid = Plasmid("pBR322", 4361)
figure = myplasmid.plot()proceed to view or work with figure...
```
# save\_to\_file(*filename: str*) → None

Plots the plasmid by calling Plasmid.plot() and saves the figure to an image with a given filename.

# **Parameters**

**filename** (*str*) –

# **filename or path to save the figure to. e.g.**

"myplasmid.png" would save it to the working directory. "build/myplasmid.png" would save the same image inside the "build" folder.

A file extention should be included in the filename. Any matplotlib supported file extention is supported. e.g. png, pdf, ps, eps and svg.

# **Examples**

To save a plasmid to a png:

```
from plasmidcanvas.plasmid import Plasmid
myplasmid = Plasmid("pBR322", 4361)myplasmid.savefig("figure.png")
```
# $add\_feature(feature: plasmidcanvas.feature.Feature) \rightarrow None$  $add\_feature(feature: plasmidcanvas.feature.Feature) \rightarrow None$  $add\_feature(feature: plasmidcanvas.feature.Feature) \rightarrow None$

Adds a feature to the Plasmid object. All features to be plotted must be created and then added to the plasmid this way. See the example below.

# **Parameters**

**feature** (*Feature*) – A Feature object to add to the plasmid. e.g RectangleFeature, ArrowFeature, SinglePairLabel, RestrictionSite etc. See the documentation for plasmidcanvas.feature to see the availble Feature types and their usage.

# **Raises**

ValueError – If the feature lies out of bounds of the Plasmid's base pair range

**Note:** This does not render the feature, that only happens when Plasmid.plot() or Plasmid.save to file() is ran. Therefore, plasmid wide and feature specific customisations can be made after the feature is added if you wish.

# <span id="page-38-0"></span>**Examples**

Adding an Arrow Featue:

```
from plasmidcanvas.plasmid import Plasmid
from plasmidcanvas.feature import ArrowFeature, RectangleFeature,
˓→RestrictionSite
myplasmid = Plasmid("pBR322", 4361)
myplasmid.savefig("figure.png")
arrow = ArrowFeature(1000, 2000)
# Optional feature customisation here
myplasmid.add_feature(arrow)
# Save plasmid out
myplasmid.save_to_file("figure.png")
```
# get\_features() → MutableSequence[*[plasmidcanvas.feature.Feature](#page-26-3)*]

Get the features associated with the plasmid.

# **Returns**

**features** – The features associated with the plasmid.

**Return type** MutableSequence[*[Feature](#page-26-3)*]

#### $get\_base\_pairs() \rightarrow int$

Get the number of base pairs in the plasmid.

#### **Returns**

**base\_pairs** – The number of base pairs in the plasmid.

**Return type** int

# set\_base\_pairs(*base\_pairs*) → None

Set the number of base pairs in the plasmid.

# **Parameters**

**base\_pairs** (*int*) – The number of base pairs to set the plasmid to.

### $get_name() \rightarrow str$

Get the name of the plasmid.

# **Returns**

**name** – The name of the plasmid.

#### **Return type**

str

set\_name(*name: str*) → None

Set the name of the plasmid.

### **Parameters**

**name** (*str*) – The name to set for the plasmid.

# $get\_color() \rightarrow str$

Get the color of the plasmid circle.

#### <span id="page-39-0"></span>**Returns**

**color** – The color of the plasmid circle.

**Return type**

str

# set\_color(*color: str*) → None

Set the color of the plasmid circle.

### **Parameters**

**color**  $(str)$  – The color to set for the plasmid circle. Use words e.g "red" or hex values e.g. "#FFFFFF"

# $get\_center() \rightarrow tuple[float, float]$

Get the center coordinates of the plasmid.

# **Returns**

**center** – The (x, y) coordinates of the center of the plasmid.

# **Return type**

tuple[float, float]

### set\_center(*center: tuple[float, float]*) → None

Set the center coordinates of the plasmid.

### **Parameters**

**center** (*tuple[float, float]*) – The (x, y) coordinates to set as the center of the plasmid.

# $get\_plasmid\_line\_width\_sf() \rightarrow float$

Get the scale factor for the plasmid circle line width.

### **Returns**

**line\_width\_sf** – The scale factor for the plasmid circle line width.

# **Return type**

float

# set\_plasmid\_line\_width\_sf(*line\_width\_sf: float*) → None

Set the scale factor for the plasmid circle line width.

# **Parameters**

**line\_width\_sf** (*float*) – The scale factor to set for the plasmid circle line width. e.g. 1.5 makes the plasmid circle 1.5 times as thick as the default

# $get\_plasmid\_line\_width() \rightarrow float$

Get the plasmid line width.

#### **Returns**

**plasmid\_line\_width** – The plasmid line width.

# **Return type**

float

# set\_plasmid\_line\_width(*plasmid\_line\_width: float*) → None

Set the plasmid line width.

# **Parameters**

**plasmid\_line\_width** (*float*) – The plasmid line width to set.

<span id="page-40-0"></span>**Note:** Either use set\_plasmid\_line\_width or set\_plasmid\_line\_width\_sf. Increasing both values could create a very thick plasmid circle!

# $get\_marker\_style() \rightarrow str$

Get the style of markers for the plasmid.

### **Returns**

**marker\_style** – The style of markers used for the plasmid.

**Return type**

str

#### set\_marker\_style(*marker\_style: str*) → None

Set the style of markers for the plasmid.

#### **Parameters**

**marker\_style** (*str*) – The style of markers to set for the plasmid. Currently supported styles

"auto" (default) - Automatically apply markers at a reasonable marker interval based on the plasmid size

"n\_markers" - Place n equidistant markers around the circle. The default is 16, unless changed with Plasmid.set\_number\_of\_markers()

"none" - No markers added to the circle

# **Raises**

**ValueError** – If the given marker style is not in Plasmid.SUPPORTED\_MARKER\_STYLES, as listed above.

#### $get\_marker\_distance\_sf() \rightarrow float$

Get the scale factor for the distance between the circle and the marker text.

# **Returns**

**marker\_distance\_sf** – The scale factor for the marker distance.

### **Return type**

float

# set\_marker\_distance\_sf(*marker\_distance\_sf* ) → None

Set the scale factor for the distance between the circle and the marker text.

#### **Parameters**

**marker\_distance\_sf** (*float*) – The scale factor to set for the marker distance.

# **Examples**

This value is small by default (1.03). It is advised to alter this by applying a to the existing scale factor to achieve reliable increases.:

myplasmid.set\_marker\_distance(myplasmid.get\_marker\_distance\_sf() \* 1.5)

### $get_number_of_matrix() \rightarrow int$

Get the number of markers on the plasmid. Only used when the plasmid's marker style is "n\_markers".

#### **Returns**

**number\_of\_markers** – The number of markers on the plasmid.

**Return type**

int

<span id="page-41-0"></span>set\_number\_of\_markers(*number\_of\_markers: int*) → None

Set the number of markers to produce around the plasmid when the plasmid's marker style is "n\_markers".

#### **Parameters**

**number\_of\_markers** (*int*) – The number of markers to place around the plasmid when using n\_marker style.

# $get\_tick\_style() \rightarrow str$

Get the style of tick placement on the plasmid.

**Returns**

**tick\_style** – The style of ticks used for the plasmid.

**Return type**

str

### set\_tick\_style(*tick\_style: str*) → None

Set the style of tick placement on the plasmid.

# **Parameters**

**tick\_style** (*str*) – The style of ticks to set for the plasmid.

Currently supported:

"auto" (default) - Automatically draw on ticks at a reasonable marker interval based on the plasmid size

"none" - No ticks are drawn around the circle

#### **Raises**

**ValueError** – If the given tick\_style is not in Plasmid.SUPPORTED\_TICK\_STYLES, as listed above.

# $get\_tick\_color() \rightarrow str$

Get the color of ticks for the plasmid.

# **Returns**

**tick** color – The color of ticks used for the plasmid.

#### **Return type**

str

### set\_tick\_color(*tick\_color: str*) → None

Set the color of ticks for the plasmid.

#### **Parameters**

**tick\_color** (*str*) – The color of ticks to set for the plasmid. Use words e.g "red" or hex values e.g. "#FFFFFF"

#### $get_f$ eature\_label\_font\_size()  $\rightarrow$  int

Get the override font size of feature labels for the plasmid. This font size will be applied to any labels / features that have not already had their font size changed manually.

#### **Returns**

**feature\_label\_font\_size** – The font size of feature labels used for the plasmid. Given as a pt value.

**Return type** int

# set\_feature\_label\_font\_size(*feature\_label\_font\_size: int*) → None

Set the font size of feature labels for the plasmid. This font size will be applied to any labels / features that have not already had their font size changed manually.

# **Parameters**

**feature\_label\_font\_size** (*int*) – The font size of feature labels to set for the plasmid. Given as a pt value.

# **PYTHON MODULE INDEX**

<span id="page-44-0"></span>p plasmidcanvas, [23](#page-26-1) plasmidcanvas.feature, [23](#page-26-4) plasmidcanvas.plasmid, [33](#page-36-1)

# **INDEX**

# <span id="page-46-0"></span>A

add\_feature() (*plasmidcanvas.plasmid.Plasmid method*), [34](#page-37-0) ArrowFeature (*class in plasmidcanvas.feature*), [32](#page-35-1)

# B

base\_pair (*plasmidcanvas.feature.SinglePairFeature attribute*), [27](#page-30-1) base\_pairs (*plasmidcanvas.plasmid.Plasmid attribute*), [33](#page-36-2)

# C

color (*plasmidcanvas.feature.Feature attribute*), [24](#page-27-1) CurvedMultiPairLabel (*class in plasmidcanvas.feature*), [29](#page-32-2)

# D

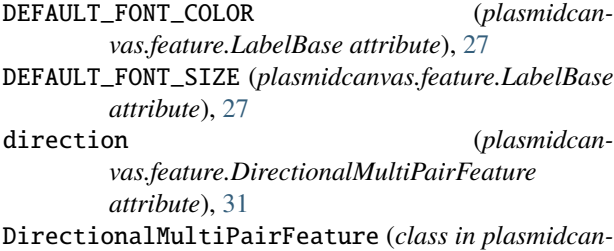

*vas.feature*), [31](#page-34-1)

# E

end\_pair (*plasmidcanvas.feature.MultiPairFeature attribute*), [25](#page-28-0)

# F

Feature (*class in plasmidcanvas.feature*), [23](#page-26-5) font\_color (*plasmidcanvas.feature.LabelBase attribute*), [27](#page-30-1) font\_size (*plasmidcanvas.feature.LabelBase attribute*),

 $27$ 

# G

get\_base\_pair() (*plasmidcanvas.feature.SinglePairFeature method*), [27](#page-30-1)

get\_base\_pairs() (*plasmidcanvas.plasmid.Plasmid method*), [35](#page-38-0) get\_center() (*plasmidcanvas.plasmid.Plasmid method*), [36](#page-39-0) get\_color() (*plasmidcanvas.feature.Feature method*), [24](#page-27-1) get\_color() (*plasmidcanvas.plasmid.Plasmid method*), [35](#page-38-0) get\_curve\_alignment() (*plasmidcanvas.feature.CurvedMultiPairLabel method*), [30](#page-33-1) get\_direction() (*plasmidcanvas.feature.DirectionalMultiPairFeature method*), [31](#page-34-1) get\_end\_pair() (*plasmidcanvas.feature.MultiPairFeature method*), [25](#page-28-0) get\_feature\_label\_font\_size() (*plasmidcanvas.plasmid.Plasmid method*), [38](#page-41-0) get\_features() (*plasmidcanvas.plasmid.Plasmid method*), [35](#page-38-0) get\_font\_color() (*plasmidcanvas.feature.LabelBase method*), [27](#page-30-1) get\_font\_size() (*plasmidcanvas.feature.LabelBase method*), [28](#page-31-1) get\_label\_font\_size() (*plasmidcanvas.feature.MultiPairFeature method*), [26](#page-29-1) get\_label\_styles() (*plasmidcanvas.feature.MultiPairFeature method*), [26](#page-29-1) get\_label\_text() (*plasmidcanvas.feature.LabelBase method*), [27](#page-30-1) get\_line\_color() (*plasmidcanvas.feature.SinglePairLabel method*), [28](#page-31-1) get\_line\_length\_sf() (*plasmidcanvas.feature.SinglePairLabel method*), [29](#page-32-2) get\_line\_width\_scale\_factor() (*plasmidcanvas.feature.ArrowFeature method*), [32](#page-35-1) get\_line\_width\_scale\_factor() (*plasmidcanvas.feature.RectangleFeature method*), [31](#page-34-1) get\_marker\_distance\_sf() (*plasmidcanvas.plasmid.Plasmid method*), [37](#page-40-0)

get\_marker\_style() (*plasmidcanvas.plasmid.Plasmid method*), [37](#page-40-0)

get\_name() (*plasmidcanvas.feature.Feature method*), [24](#page-27-1) get\_name() (*plasmidcanvas.plasmid.Plasmid method*),

[35](#page-38-0) get\_number\_of\_markers() (*plasmidcanvas.plasmid.Plasmid method*), [37](#page-40-0)

get\_orbit() (*plasmidcanvas.feature.MultiPairFeature method*), [25](#page-28-0)

- get\_plasmid\_line\_width() (*plasmidcanvas.plasmid.Plasmid method*), [36](#page-39-0)
- get\_plasmid\_line\_width\_sf() (*plasmidcanvas.plasmid.Plasmid method*), [36](#page-39-0)
- get\_start\_pair() (*plasmidcanvas.feature.MultiPairFeature method*), [25](#page-28-0)
- get\_tick\_color() (*plasmidcanvas.plasmid.Plasmid method*), [38](#page-41-0)
- get\_tick\_style() (*plasmidcanvas.plasmid.Plasmid method*), [38](#page-41-0)

# L

- label\_style (*plasmidcanvas.feature.MultiPairFeature attribute*), [25](#page-28-0)
- label\_text (*plasmidcanvas.feature.LabelBase attribute*), [27](#page-30-1)
- LabelBase (*class in plasmidcanvas.feature*), [27](#page-30-1)
- length() (*plasmidcanvas.feature.MultiPairFeature method*), [25](#page-28-0)
- line\_color (*plasmidcanvas.feature.SinglePairLabel attribute*), [28](#page-31-1)
- line\_length\_sf (*plasmidcanvas.feature.SinglePairLabel attribute*), [28](#page-31-1)
- line\_width\_scale\_factor (*plasmidcanvas.feature.ArrowFeature attribute*), [32](#page-35-1)
- line\_width\_scale\_factor (*plasmidcanvas.feature.RectangleFeature attribute*), [31](#page-34-1)

# M

module plasmidcanvas, [23](#page-26-5) plasmidcanvas.feature, [23](#page-26-5) plasmidcanvas.plasmid, [33](#page-36-2) MultiPairFeature (*class in plasmidcanvas.feature*), [24](#page-27-1)

# N

name (*plasmidcanvas.feature.Feature attribute*), [24](#page-27-1) name (*plasmidcanvas.plasmid.Plasmid attribute*), [33](#page-36-2)

# P

Plasmid (*class in plasmidcanvas.plasmid*), [33](#page-36-2) plasmidcanvas module, [23](#page-26-5) plasmidcanvas.feature module, [23](#page-26-5) plasmidcanvas.plasmid

module, [33](#page-36-2)

plot() (*plasmidcanvas.plasmid.Plasmid method*), [33](#page-36-2)

# R

# S

- save\_to\_file() (*plasmidcanvas.plasmid.Plasmid method*), [34](#page-37-0) set\_base\_pair() (*plasmidcanvas.feature.SinglePairFeature method*), [27](#page-30-1) set\_base\_pairs() (*plasmidcanvas.plasmid.Plasmid method*), [35](#page-38-0) set\_center() (*plasmidcanvas.plasmid.Plasmid method*), [36](#page-39-0) set\_color() (*plasmidcanvas.feature.Feature method*), [24](#page-27-1) set\_color() (*plasmidcanvas.plasmid.Plasmid method*), [36](#page-39-0) set\_curve\_alignment() (*plasmidcanvas.feature.CurvedMultiPairLabel method*), [30](#page-33-1) set\_direction() (*plasmidcanvas.feature.DirectionalMultiPairFeature method*), [31](#page-34-1) set\_end\_pairs() (*plasmidcanvas.feature.MultiPairFeature method*), [25](#page-28-0) set\_feature\_label\_font\_size() (*plasmidcanvas.plasmid.Plasmid method*), [38](#page-41-0) set\_font\_color() (*plasmidcanvas.feature.LabelBase method*), [27](#page-30-1) set\_font\_size() (*plasmidcanvas.feature.LabelBase method*), [28](#page-31-1) set\_label\_font\_size() (*plasmidcanvas.feature.MultiPairFeature method*), [26](#page-29-1) set\_label\_styles() (*plasmidcanvas.feature.MultiPairFeature method*), [26](#page-29-1) set\_label\_text() (*plasmidcanvas.feature.LabelBase method*), [27](#page-30-1) set\_line\_color() (*plasmidcanvas.feature.SinglePairLabel method*), [29](#page-32-2) set\_line\_length\_sf() (*plasmidcanvas.feature.SinglePairLabel method*), [29](#page-32-2) set\_line\_width\_scale\_factor() (*plasmidcanvas.feature.ArrowFeature method*), [32](#page-35-1) set\_line\_width\_scale\_factor() (*plasmidcanvas.feature.RectangleFeature method*), [31](#page-34-1) set\_marker\_distance\_sf() (*plasmidcan-*
- *vas.plasmid.Plasmid method*), [37](#page-40-0) set\_marker\_style() (*plasmidcanvas.plasmid.Plasmid method*), [37](#page-40-0)
- set\_name() (*plasmidcanvas.feature.Feature method*), [24](#page-27-1)

RectangleFeature (*class in plasmidcanvas.feature*), [30](#page-33-1) RestrictionSite (*class in plasmidcanvas.feature*), [29](#page-32-2)

set\_name() (*plasmidcanvas.plasmid.Plasmid method*), [35](#page-38-0) set\_number\_of\_markers() (*plasmidcanvas.plasmid.Plasmid method*), [38](#page-41-0) set\_orbit() (*plasmidcanvas.feature.MultiPairFeature method*), [25](#page-28-0) set\_plasmid\_line\_width() (*plasmidcanvas.plasmid.Plasmid method*), [36](#page-39-0) set\_plasmid\_line\_width\_sf() (*plasmidcanvas.plasmid.Plasmid method*), [36](#page-39-0) set\_start\_pairs() (*plasmidcanvas.feature.MultiPairFeature method*), [25](#page-28-0) set\_tick\_color() (*plasmidcanvas.plasmid.Plasmid method*), [38](#page-41-0) set\_tick\_style() (*plasmidcanvas.plasmid.Plasmid method*), [38](#page-41-0) SinglePairFeature (*class in plasmidcanvas.feature*), [26](#page-29-1) SinglePairLabel (*class in plasmidcanvas.feature*), [28](#page-31-1) start\_pair (*plasmidcanvas.feature.MultiPairFeature attribute*), [24](#page-27-1) SUPPORTED\_CURVE\_ALIGNMENTS (*plasmidcanvas.feature.CurvedMultiPairLabel attribute*), [30](#page-33-1) SUPPORTED\_LABEL\_STYLES (*plasmidcanvas.feature.MultiPairFeature attribute*), [25](#page-28-0) SUPPORTED\_MARKER\_STYLES (*plasmidcanvas.plasmid.Plasmid attribute*), [33](#page-36-2) SUPPORTED\_TICK\_STYLES (*plasmidcanvas.plasmid.Plasmid attribute*), [33](#page-36-2)